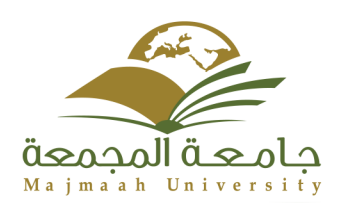

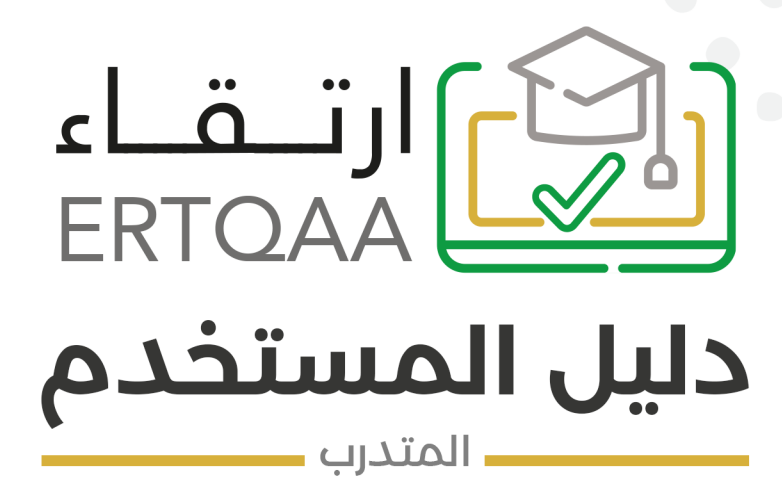

### **محتويات دليل المستخدم**

# **الملف الشخيص المتدرب** االلتحاق بالدورة دورايت

الرقع: ٢٧٣/٢٩٨٣٣ الفاريخ: ١٤٤٥/٠٧/١٨ عند المرفقات: \* |||||||||

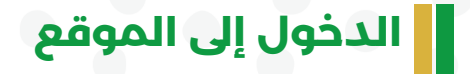

https://iertqa.mu.edu.sa/

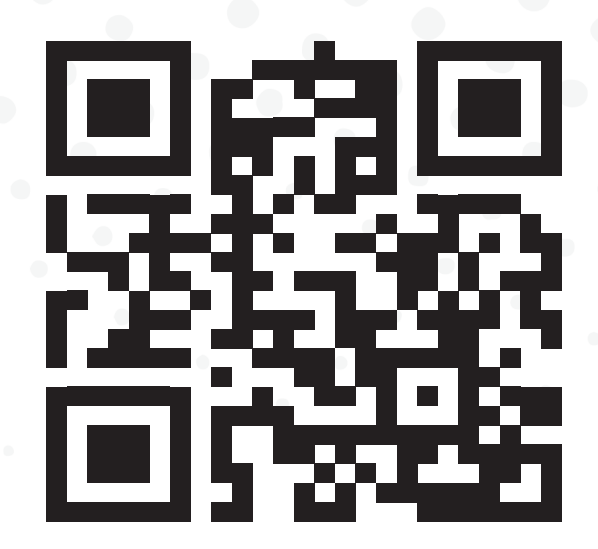

 نذهب إىل الرابط: sa.edu.mu.iertqa://https،/ ثم نضغط عىل زر دخول منصة ارتقاء، ثم الدخول عبر النفاذ الوطني الموحد.

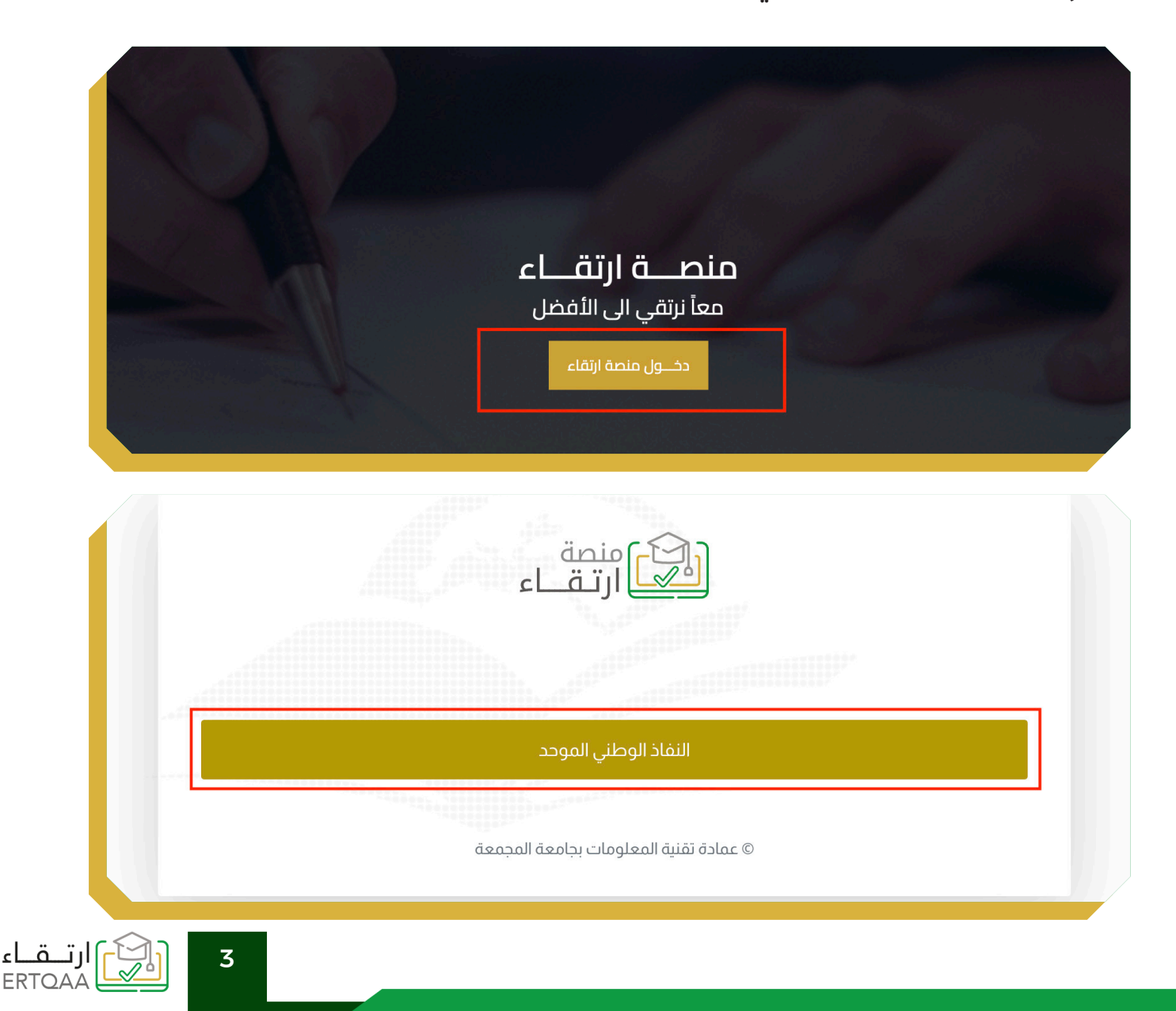

ءا

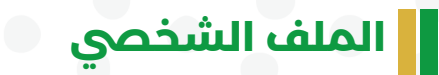

 بعد الدخول؛ سيقوم النظام بإعادة توجيه المستخدم مبارشة اىل صفحة الملف الشخصي.

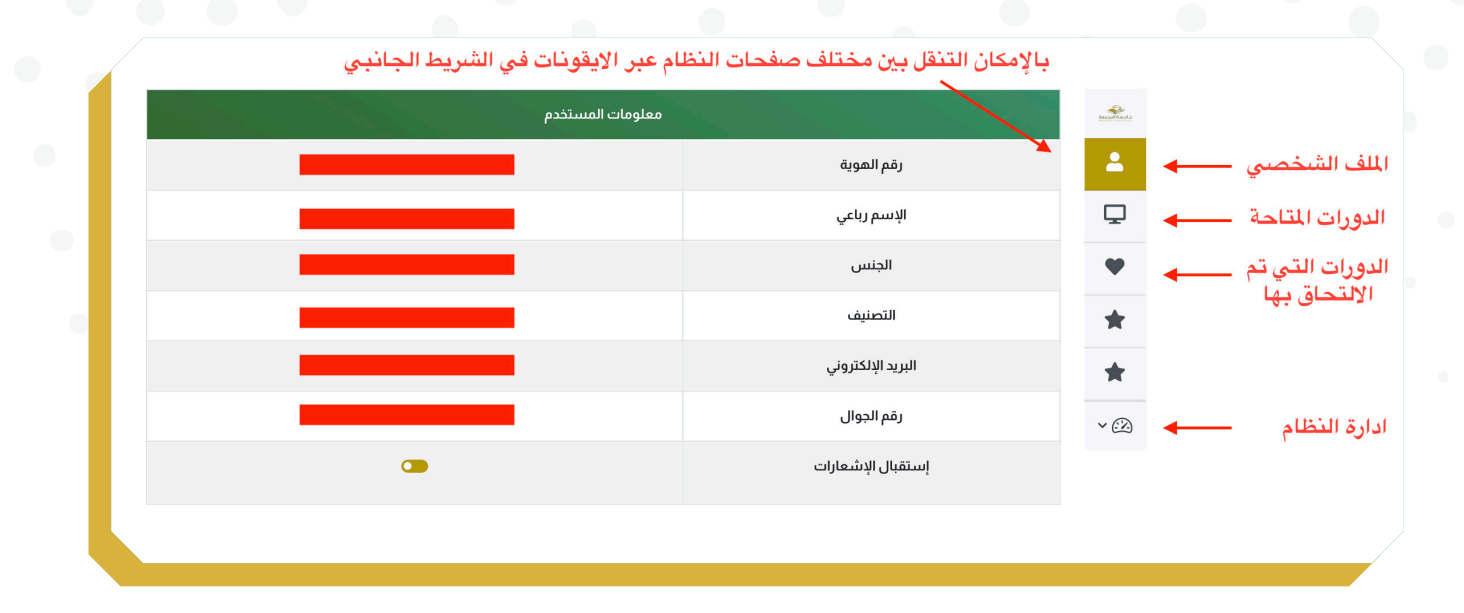

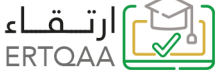

## **المتدرب**

## **االلتحاق بالدورة**

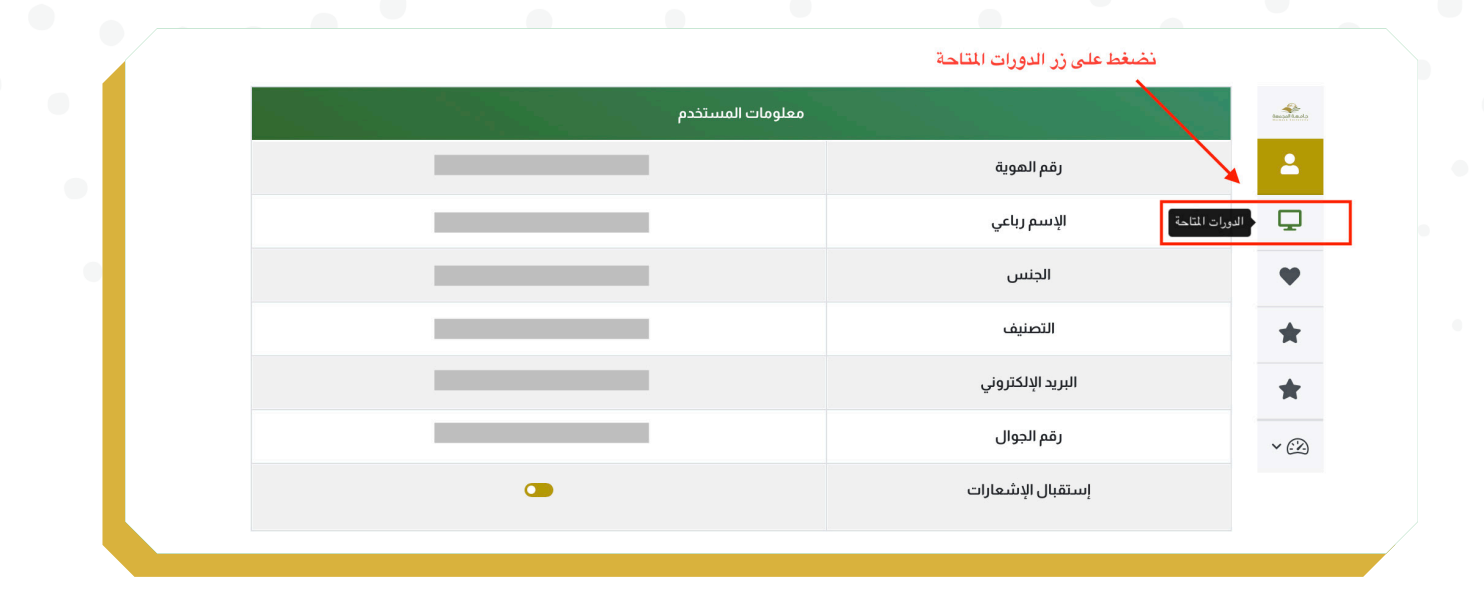

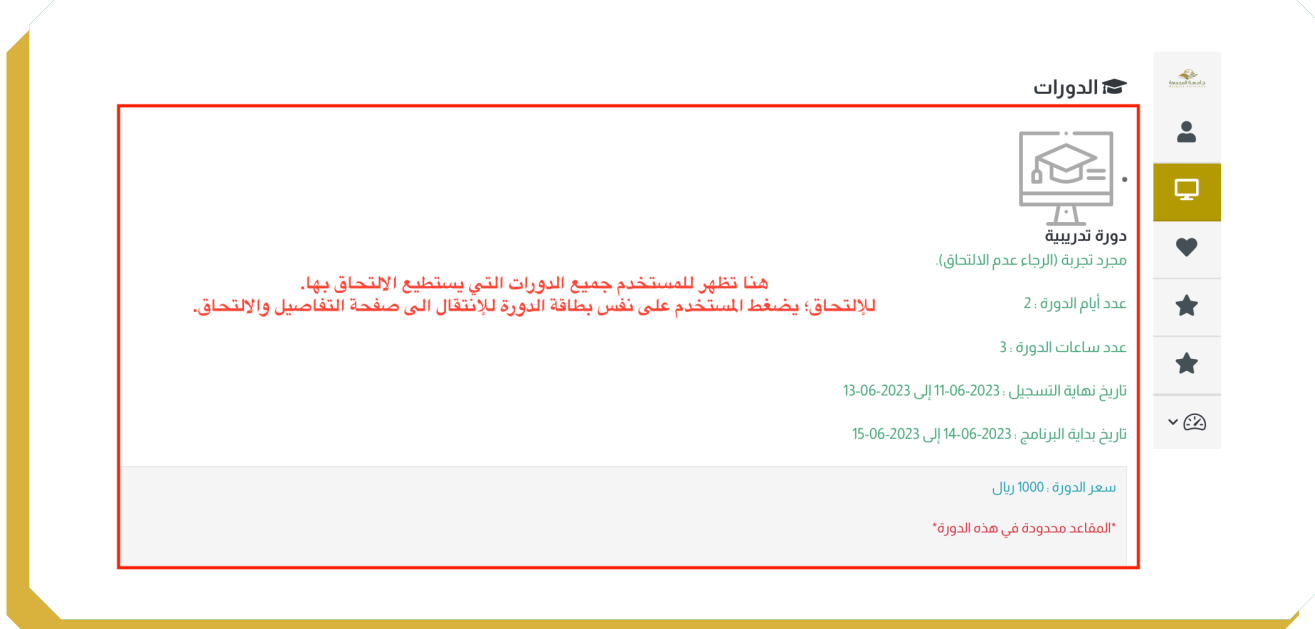

نے ارتـــقــاء<br>کا ERTOAA

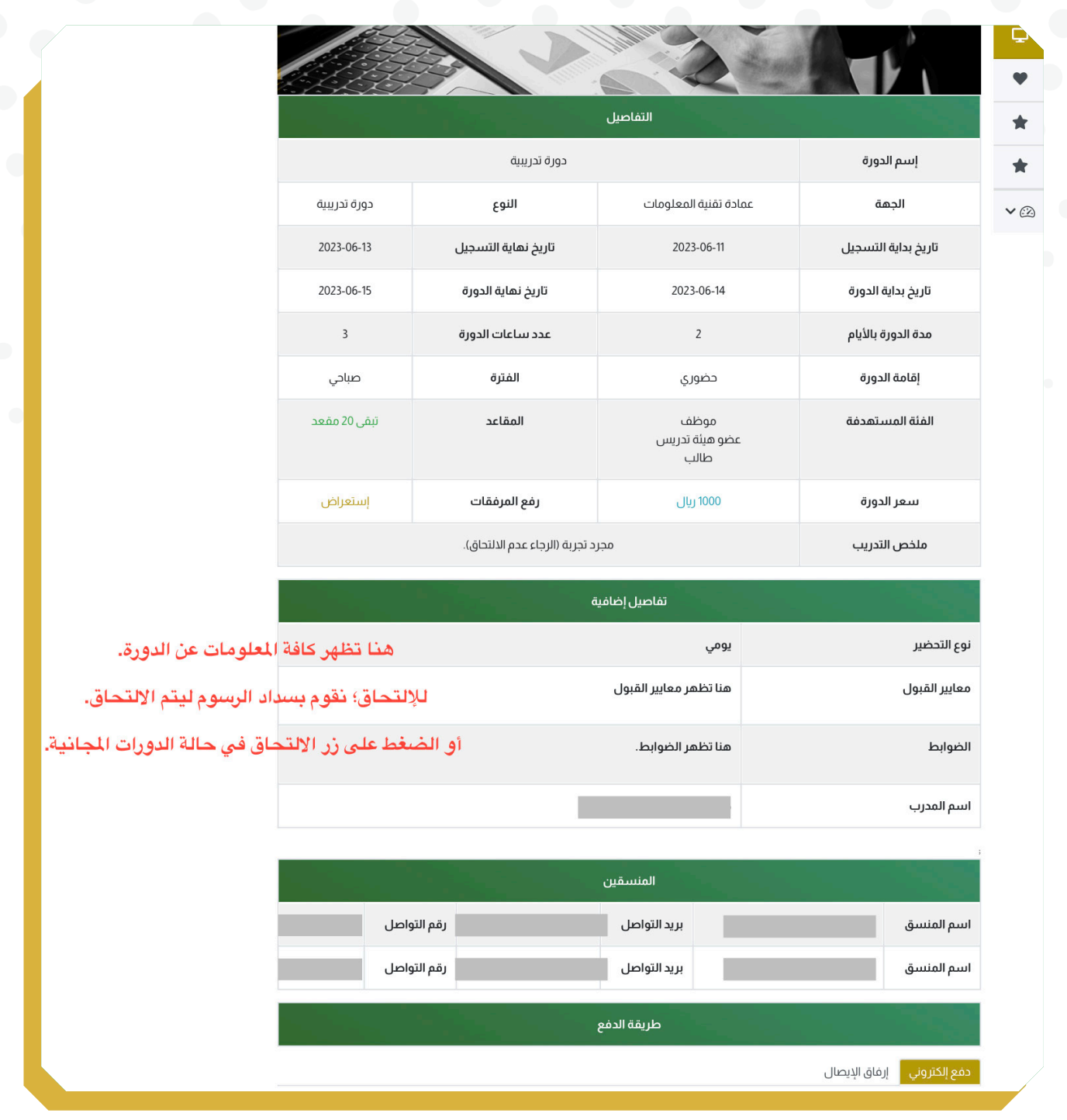

6

<u>ran</u>

نگ) ارتـــقـــاء<br>ڪا ERTOAA

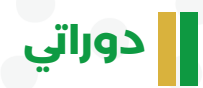

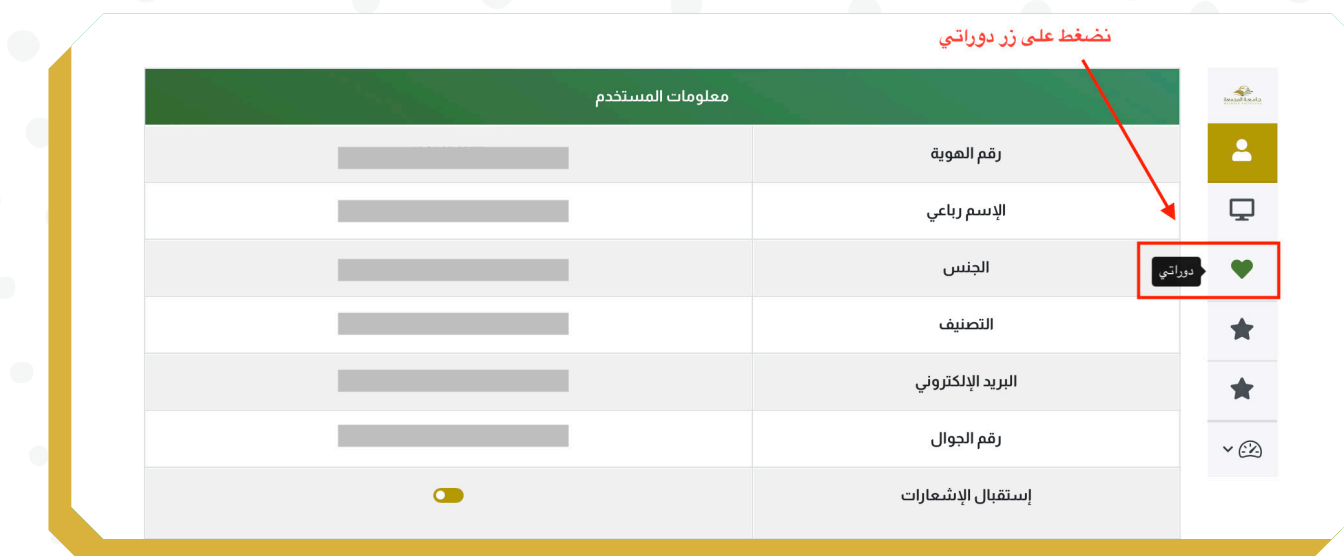

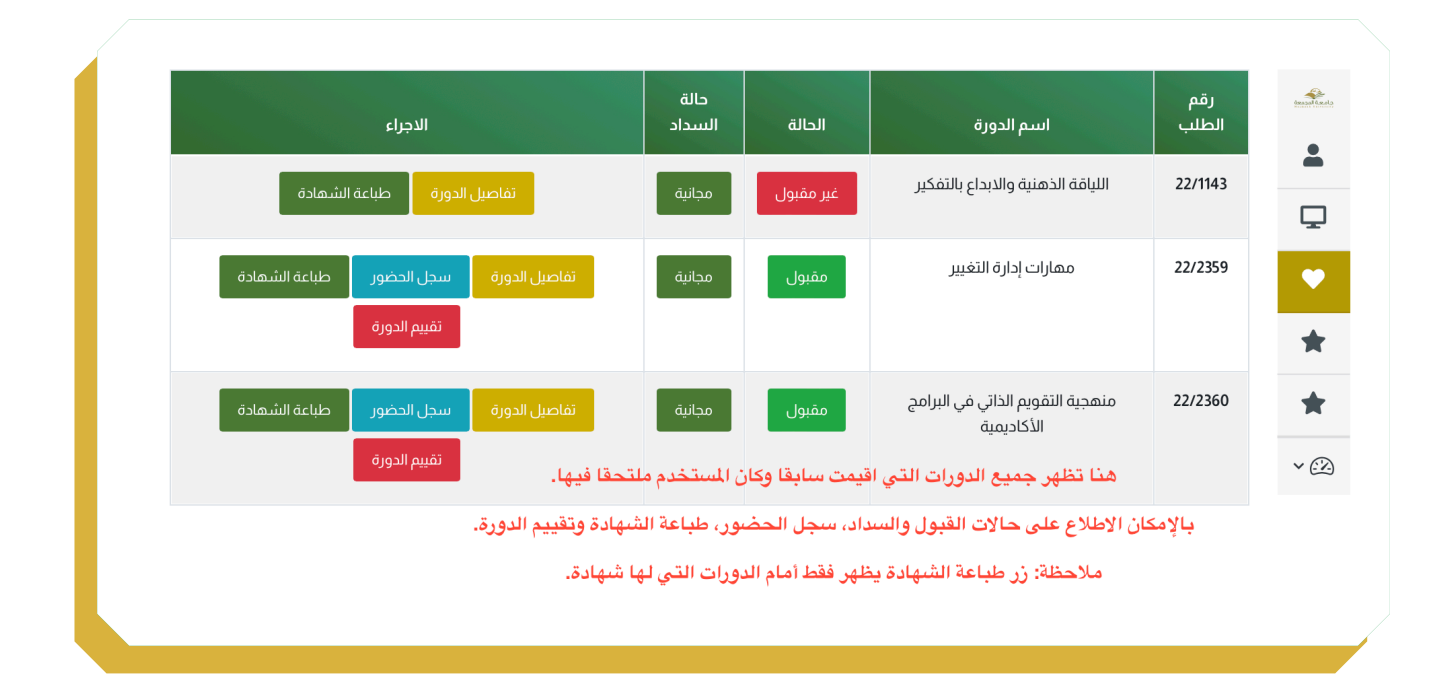

رتــقــاء<br>ERTQAA

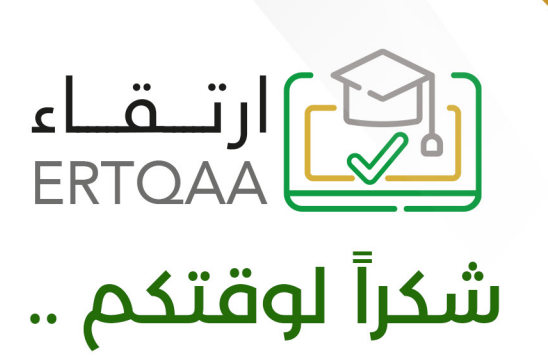